# WWH 4/24

By the Marketing Committee

# Buying a ticket enters YOU INTO A RAFFLE WITH **GREAT PRIZES!!!**

Buy your tickets at lunch outside the ASB room, or before and after school in the office!

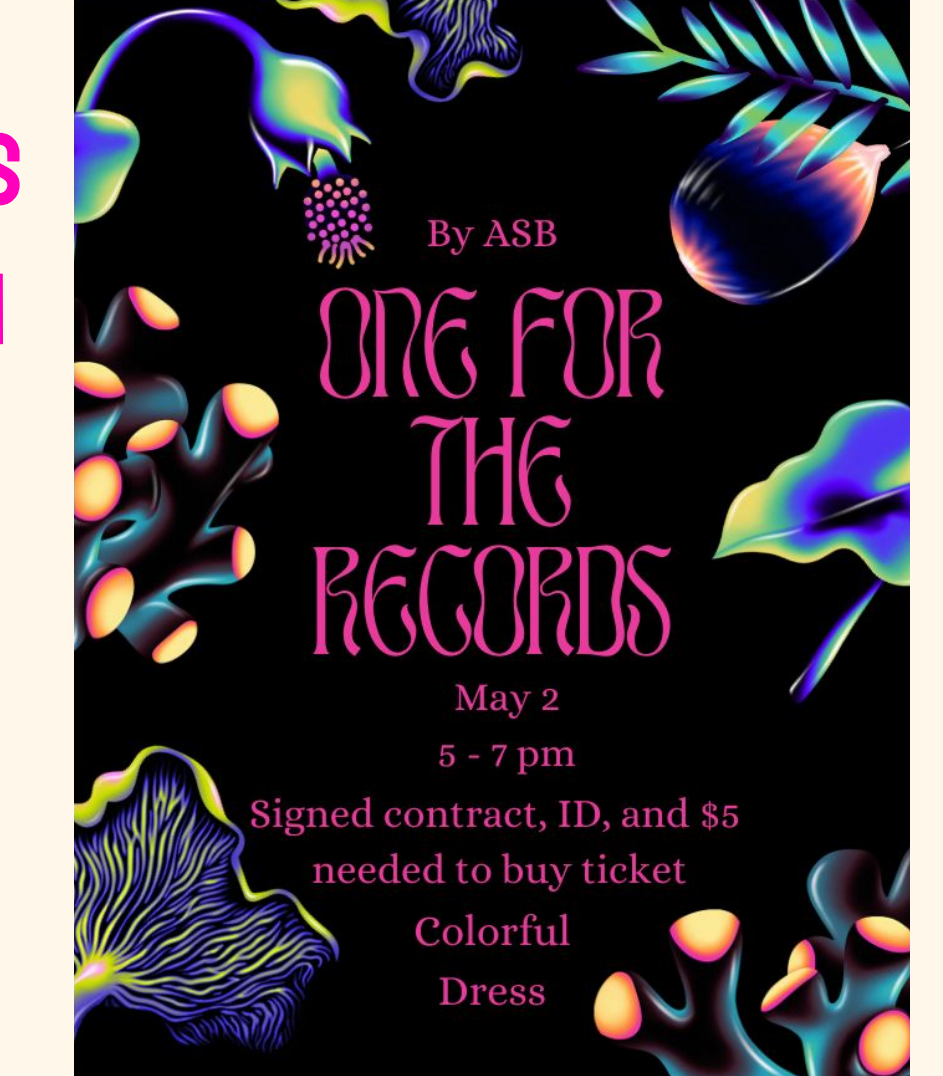

# **One for the Records**

**- Brightly colored - Cds & vinyl records - Music genres and notes**

# Club Spotlight: Garden Club

A club of work, planning, and dedication, but the results are beyond imagining. We are growing veggies to eat, pollinator plants with pretty flowers that attract hummingbirds and butterflies, and a tropical plumeria plant. We learn each week about plants and how to care for them.

Mondays at 2:45 to 3:45 in B221 or Garden

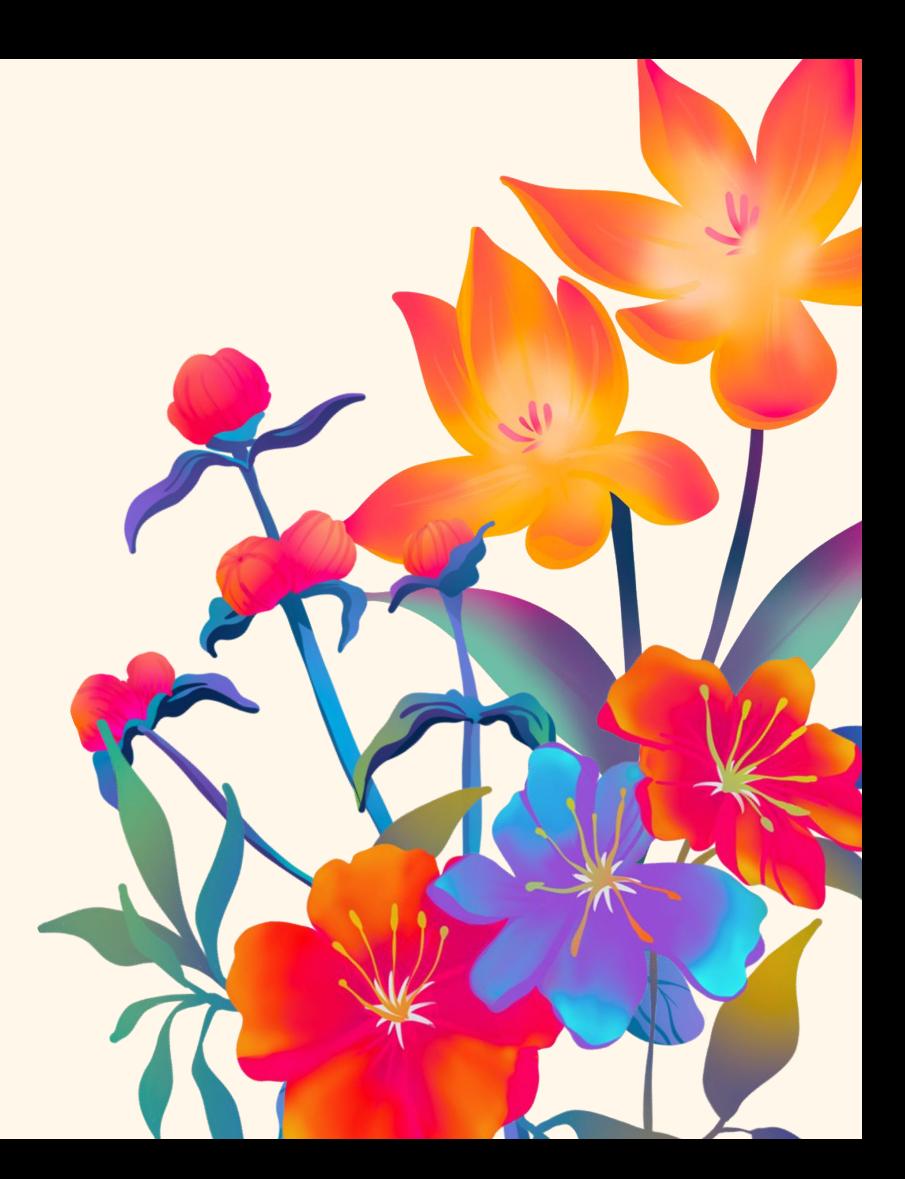

# **Now Recruiting<br>Junior Volunteers**

To support Critter Camp programs at Helen Woodward Animal Center!

## **Weekly assignments available** from June 3-August 23

## **Qualities of Volunteers**

- Mature Dependable Enthusiastic Team player
- Displays leadership Follows directions
- Experienced with children ages 2-14

It is important to understand that the volunteer's job is working with children, not animals. Volunteers will be working around animals, but not directly handling them. Volunteers do prep work before and after class, clean up, assist with managing children's behavior, and supervise lunch & play time. Volunteers help the teacher with animal lessons, crafts, and games during Summer Critter Camp 2024.

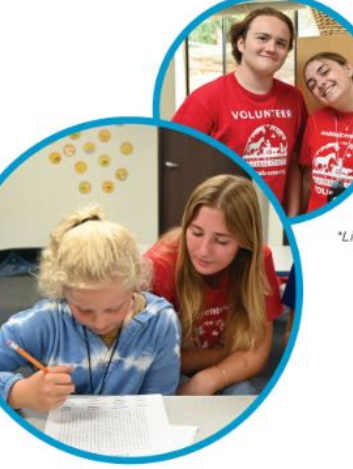

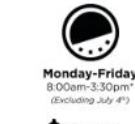

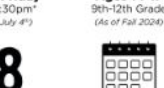

סמנ May 6, 2024

Application deadline

**Ages 14-17** 

Great  $f_{or}$ community<br>ervice.unity

service hours!

\*Limited extended care shifts are available from 9:00am-5:00pm

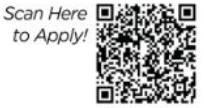

**Application fee** 

Non-refundable

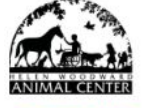

**QUESTIONS?** Call us (858) 756-4117 x370 or e-mail JulieP@animalcenter.org

## Summer volunteer opportunities at helen woodward animal center!

## [click here!](https://drive.google.com/file/d/18wY5zG6mZwSxfya1b7FjJfkqj5zRSPS7/view?usp=sharing)

[Follow us on Instagram:](https://www.instagram.com/ptms.asb/)  [@ptms.asb](https://www.instagram.com/ptms.asb/)

Thank you! Any questions?

Join the Wolfpack Connections Google Classroom! Join code: ymp3tzl

vidalk3414@my.sduhsd.net lit2701@my.sduhsd.net henckelsd3326@my.sduhsd.net ricew2685@my.sduhsd.net jinm6017@my.sduhsd.net lic2886@my.sduhsd.net

6

# How to Use this Presentation

**More info at [slidescarnival.com/help-use-presentation-template](http://www.slidescarnival.com/help-use-presentation-template)** This template is free to use under [Creative Commons Attribution license](http://www.slidescarnival.com/copyright-and-legal-information).

#### Google Slides

- 01. Click on the button under the presentation preview that says "Google Slides".
- 02. You will get a copy of this document on your Google Drive.
- 03. You will be able to edit, add or delete slides.
- 04. You have to be signed in to your Google account.

### PowerPoint®

- 01. Click on the button under the presentation preview that says "PowerPoint.
- 02. You will get a .pptx file that you can edit in PowerPoint.
- 03. Remember to download and install the fonts used in this presentation (you'll find the links to the font files needed in the Presentation design slide)

## Present with ease and wow any audience with Canva.

- 01. Click on the button under the presentation preview that says "Canva.
- 02. Customize with text and photos. Add elements from the library or upload from your drive.
- 03. Apply page animations and transitions to emphasize ideas.
- 04. Collaborate in real-time with co-presenters to create a powerful presentation.